### **AMADEUS Amadeus AL Booking Guide**

#### **Car Availability and Rates**

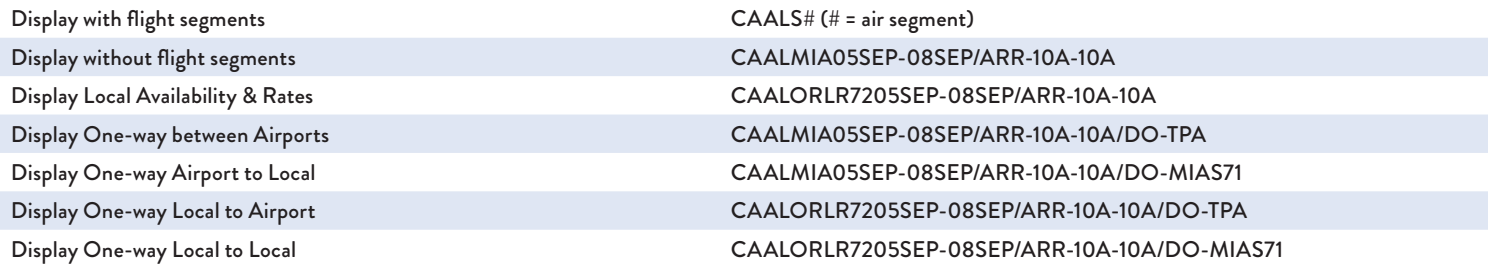

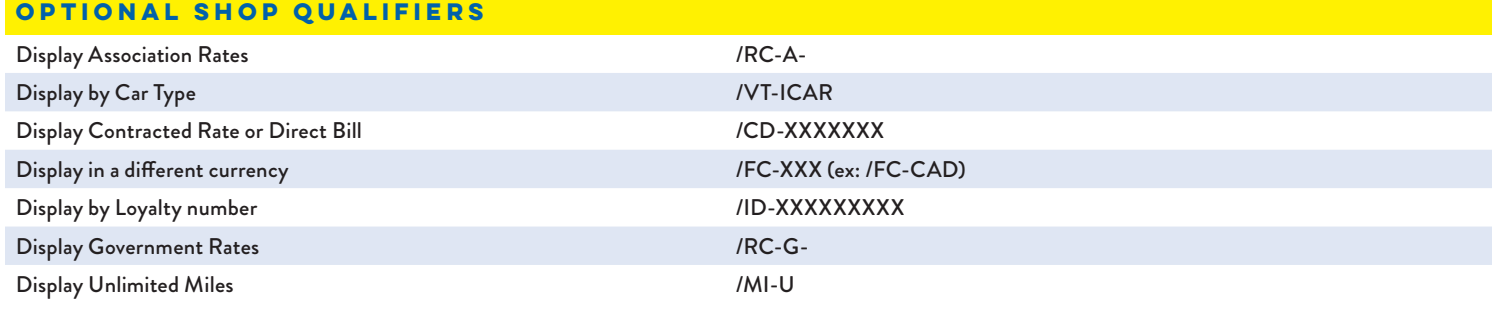

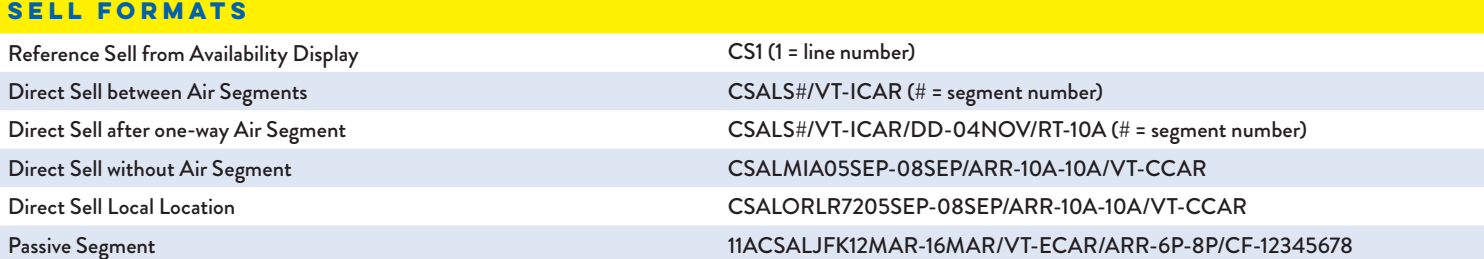

#### **Optional Sell Qualifiers (SI field should be last qualifier)**

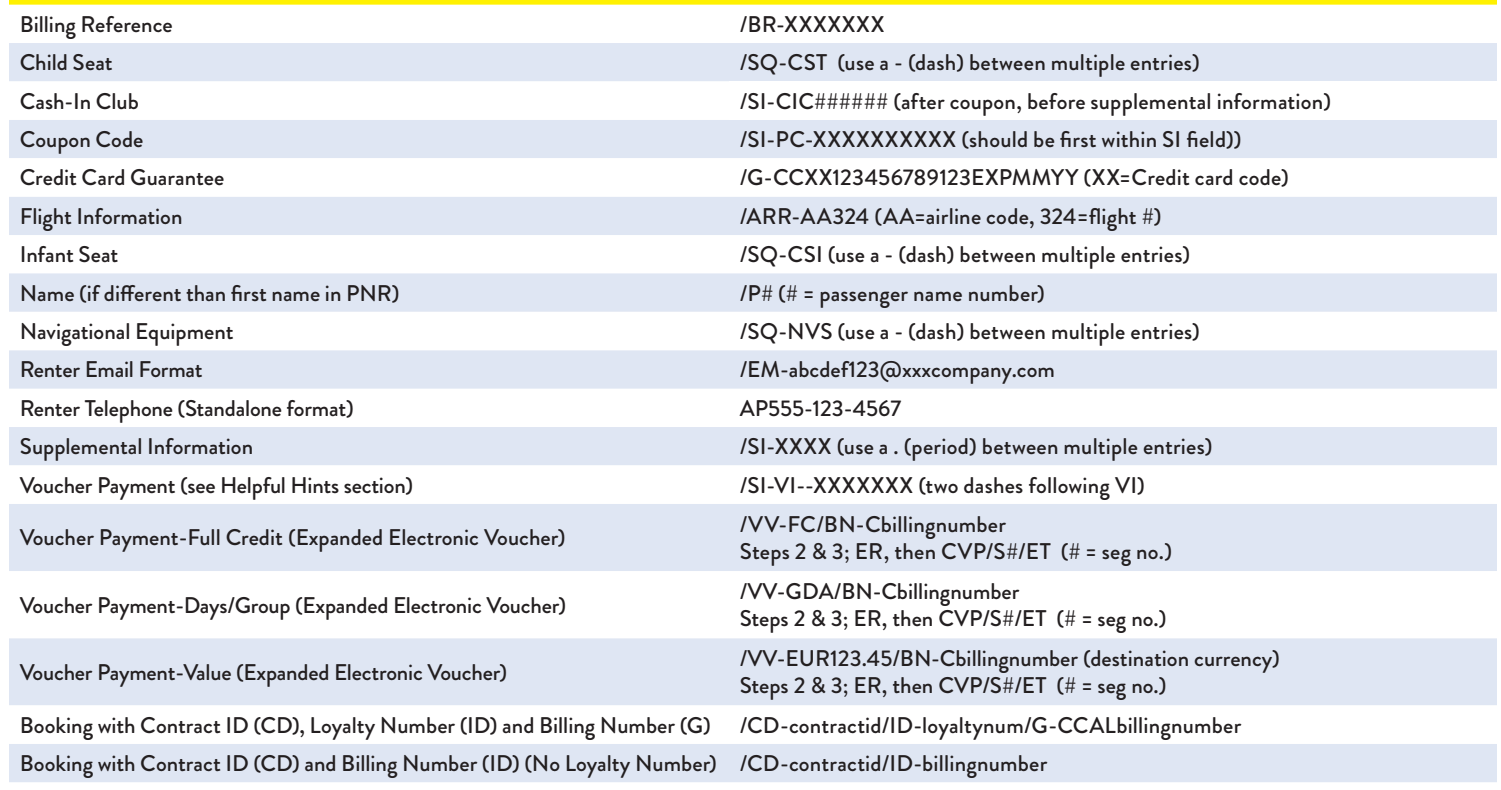

## **Amadeus AL Booking Guide (continued)**

# **AMADEUS**

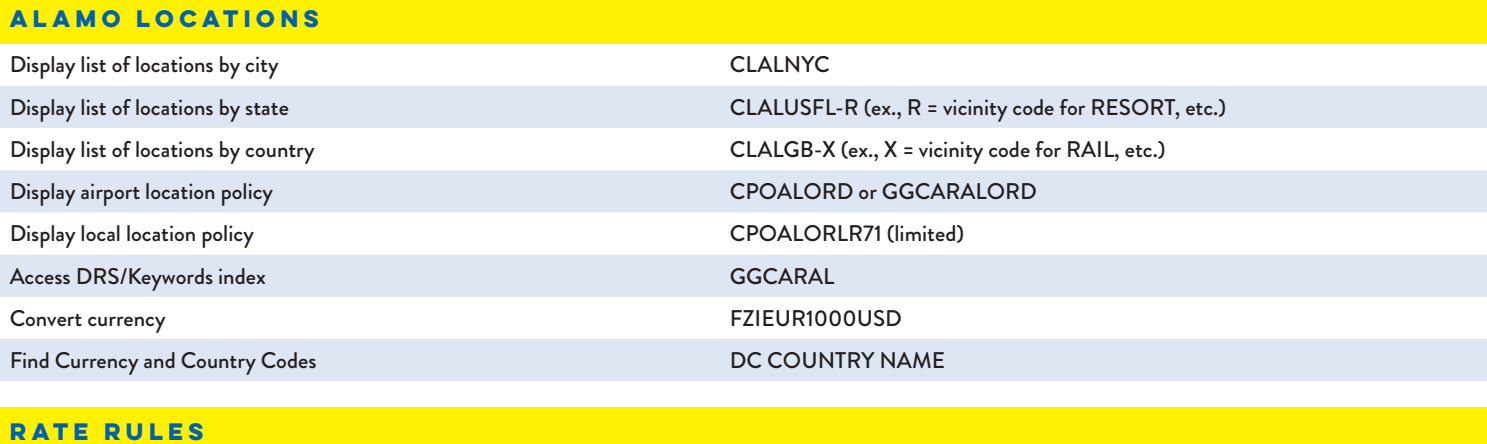

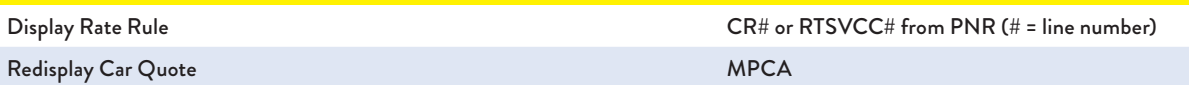

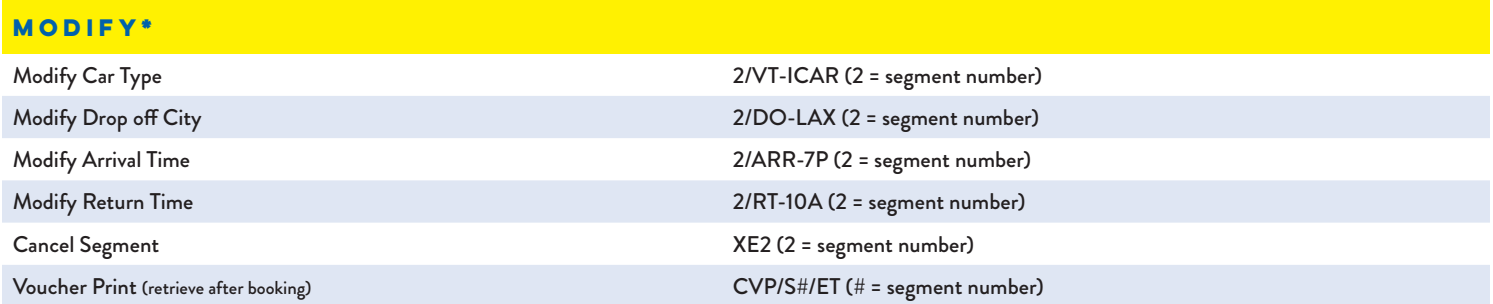

*\*Verify your confirmation number after a modify, it may have changed due to a forced cancel/rebook*

#### **Helpful Hints**

• Please be sure to add renter loyalty number at time of shop or direct sell as it cannot be added later.

• When modifying a reservation to add a billing number, the Contract ID number must be added back into the reservation.

• For multiple coupon codes: add one to reservation and contact help desk to have others added.

• When booking multiple items in the SI field, please use a period to separate items.

- When booking multiple items in the SQ field, please use a dash to separate items.
- To determine which is the correct voucher format to use for your contract, please contact your Alamo representative.
- For "Value" vouchers, use the currency used by the destination station.
- The alpha code at the end of the confirmation number will alert you to the level of service at the pick-up location:

**COUNT** - Renters will need to stop at the rental counter or may use the rental kiosk for processing

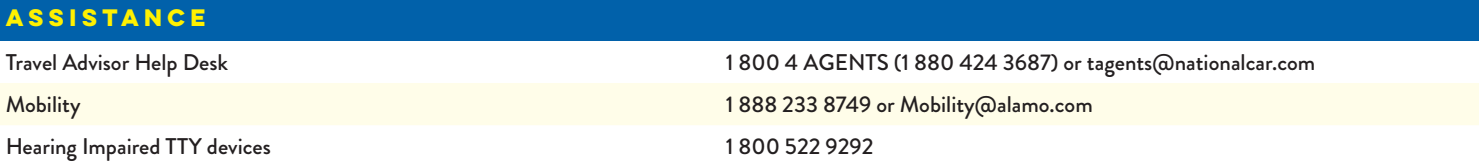

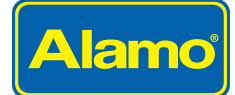